# Getting started with Logitech® Wireless Headset H600

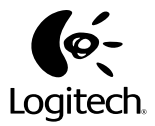

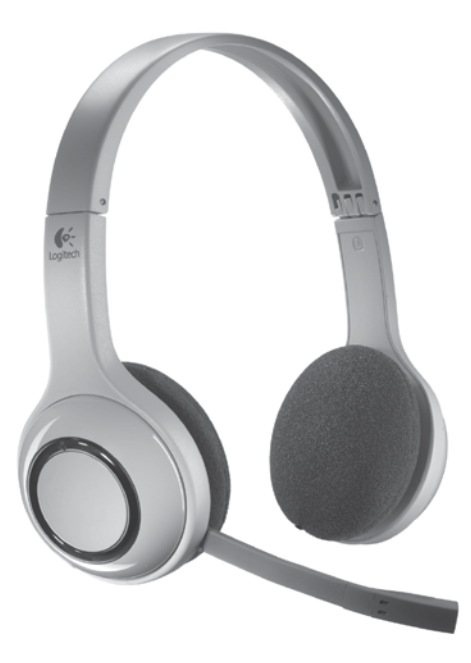

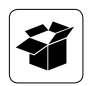

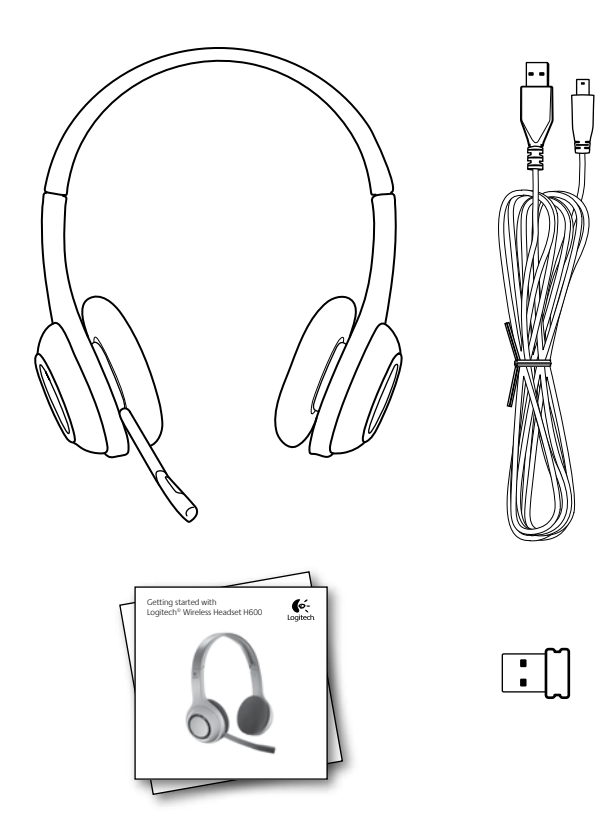

### Kuulokemikrofonin ominaisuudet

- **1.** Melua suodattava mikrofoni
- **2.** Joustava ja pyörivä varsimikrofoni
- **3.** Säädettävä pantaosa
- **4.** Latausportti
- **5.** Tilan merkkivalo
- **6.** Nanovastaanottimen säilytyspaikka
- **7.** Äänenvoimakkuuden lisäys
- **8.** Äänenvoimakkuuden vähennys
- **9.** Virtakytkin
- **10.** Mikrofonin mykistys
- **11.** Langaton USB-nanovastaanotin
- **12.** USB-latausjohto

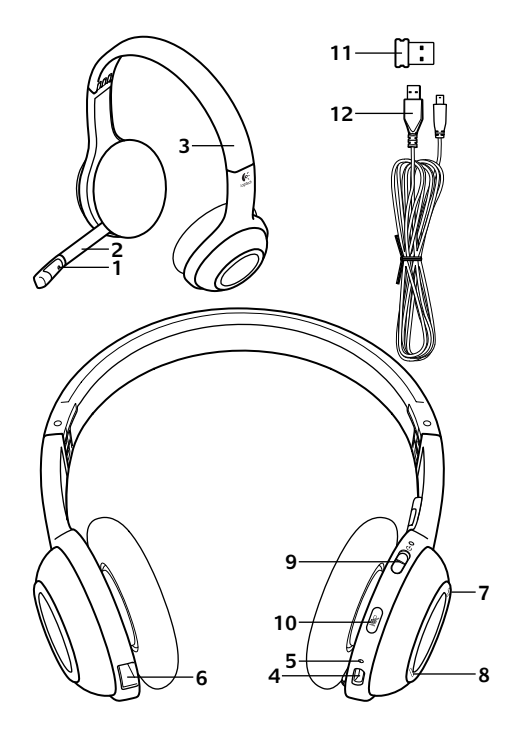

#### Aloitusopas

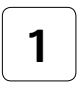

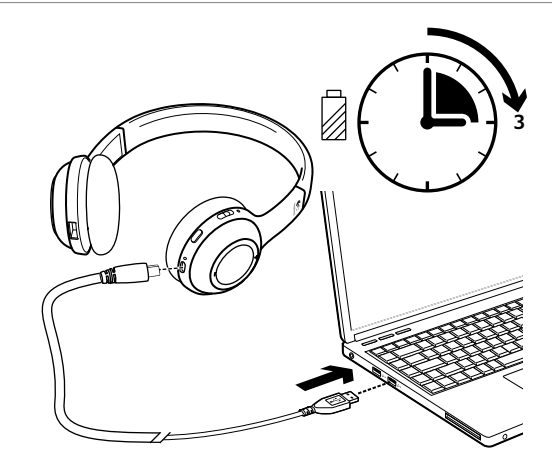

**2**

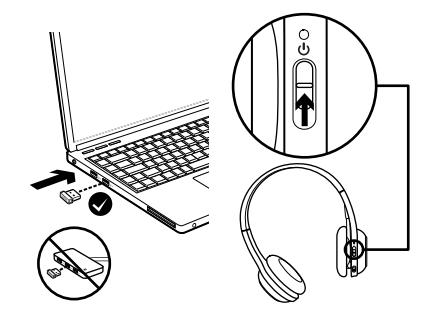

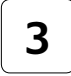

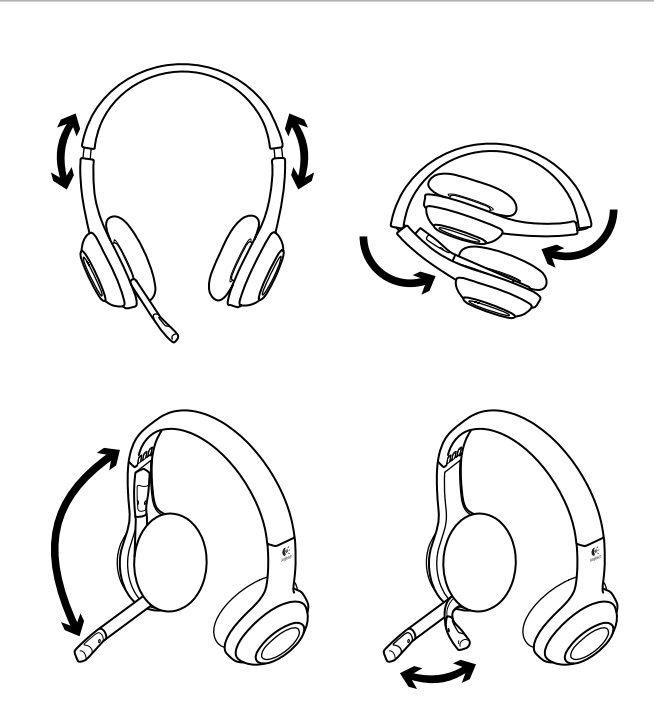

# **4**

# Kokeile kuulokemikrofonia

Kokeile kuulokemikrofonin ja äänen lähteesi (kannettava tai älypuhelin) toimintaa kuuntelemalla musiikkia tai soittamalla Internet-puhelu. Jos kuulokemikrofoni ei toimi tietokoneellasi, saattaa olla, että sinun tulee asettaa kuulokemikrofoni oletukseksi käyttöjärjestelmäsi äänen syöttö-/tulolaitteissa, jotta kuulokemikrofoni tunnistetaan. Katso lisäohjeita vianmääritykseen myös asetusohjeista.

#### **Windows® XP**

- **1.** Valitse Käynnistä > Ohjauspaneeli > Äänilaitteet > Ääni-välilehti.
- **2.** Valitse Äänen toisto- / Oletuslaiteikkunassa Logitech Wireless Headset H600 -kuulokemikrofoni.
- **3.** Valitse Ääni-välilehti.
- **4.** Valitse Ääni-välilehdeltä Logitech Wireless Headset H600.
- **5.** Napsauta OK-painiketta.
- **6.** Käynnistä mediasovellus uudelleen.

#### **Windows® Vista ja Windows® 7**

- **1.** Avaa Käynnistä/Ohjauspaneeli/Äänet/ Toistolaitteet-välilehti.
- **2.** Valitse Toistolaitteet.
- **3.** Valitse Logitech Wireless Headset H600.
- **4.** Valitse Aseta oletukseksi ja napsauta sitten OK.
- **5.** Valitse Tallentaminen-välilehti.
- **6.** Valitse Logitech Wireless Headset H600.
- **7.** Valitse Aseta oletukseksi ja napsauta sitten OK.
- **8.** Käynnistä mediasovellus uudelleen.

#### **Mac® OS**

- **1.** Avaa Järjestelmäasetukset.
- **2.** Valitse Ääni-/Ulostulo-välilehti.
- **3.** Valitse Logitech Wireless Headset H600.
- **4.** Valitse Tulo-välilehti.
- **5.** Valitse Logitech Wireless Headset H600.
- **6.** Sulje ikkuna.
- **7.** Käynnistä mediasovellus uudelleen.

# Tietoja Nano-sovittimesta ja akusta

#### **Tilan ilmaisinmerkkivalot**

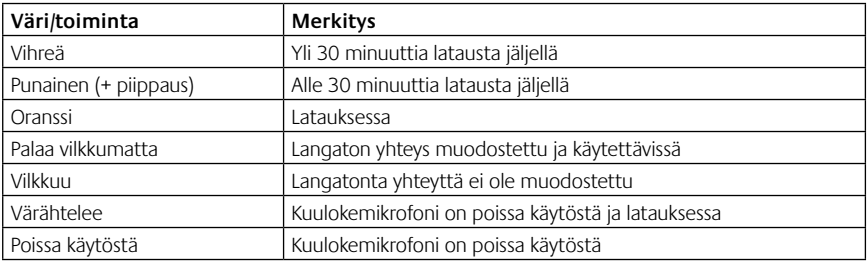

Huom: Liitä mukana tuleva USB-latausjohto kuulokemikrofoniin ja tietokoneeseen laitteiden lataamista varten. Kun kuulokemikrofonin akku on hyvin vähissä, lataaminen saattaa kestää kolme tuntia. Kuulokemikrofonin käyttöä ei tarvitse lopettaa, koska se latautuu, kun kuuntelet musiikkia tai puhut.

Tärkeää: Laitteen käyttöiän päätyttyä akku voidaan poistaa AINOASTAAN hävittämistä ja kierrätystä varten. Katso lisätietoja osoitteesta www.logitech.com/support.

# Apua käyttöönottoon

#### **Eikö ääni kuulu oikein? Eikö ääntä kuulu ollenkaan? Yhdistäminen ei onnistu?**

- • Kokeile siirtää kuulokkeita lähemmäksi langatonta USB-nanovastaanotinta. Kuulokkeiden langattoman yhteyden tilan merkkivalo muuttuu vihreäksi, kun kuulokkeet ovat nanovastaanottimen toimintasäteellä (jopa 10 metrin etäisyys). Katso vinkkejä nanovastaanottimen sijoittamiseen Langattoman yhteyden suorituskyky -taulukosta.
- • Varmistu, että kuulokemikrofoni on asetettu aktiiviseksi äänen tulolaitteeksi ohjelmassasi ja käyttöjärjestelmässäsi. Katso lisätietoja kohdasta Kokeile kuulokemikrofonia.
- • Säädä äänenvoimakkuutta ja mikrofonin asetuksia käyttöjärjestelmässä ja ohjelmassa niin, että ääni kuuluu.
- • Sulje mediasovellus ja käynnistä se uudelleen.
- • Jos käytössä on USB-keskitin (joko virtaa antava keskitin tai keskitin, joka ei anna virtaa), kokeile liittää nanovastaanotin suoraan tietokoneeseen.
- • Kokeile kuulokemikrofonin käyttämistä toisella tietokoneella.

#### **Eikö kuulokemikrofoni lataudu?**

- • Käytä mukana toimitettua USB-latausjohtoa. Liitä johto kuulokemikrofonin latauspistokkeeseen ja liitä johdon toinen pää tietokoneen USB-porttiin.
- • Jos käytät USB-keskitintä, yhdistä latausjohto suoraan tietokoneen USB-porttiin.
- • Jos kuulokemikrofonin akun tilailmaisin ei ole keltainen (tasainen tai vilkkuva), kuulokemikrofoni ei vastaanota virtaa tietokoneesi USB-portista. Kokeile tietokoneen toista USB-porttia ja käynnistä tai herätä tietokone, jotta voit ladata kuulokemikrofonin.

#### **Jos hallintalaitteet eivät toimi**

• Taulutietokoneen, älypuhelimen ja/tai sovelluksen mukaan kaikille kuulokemikrofonin toiminnoille ei välttämättä ole tukea.

#### **Langattoman yhteyden suorituskyky**

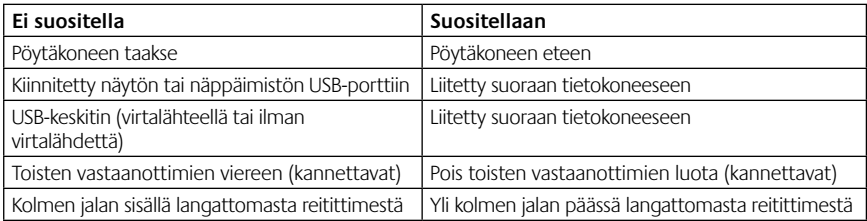

Katso lisäapua sivustolta www.logitech.com/support.

# **www.logitech.com/support**

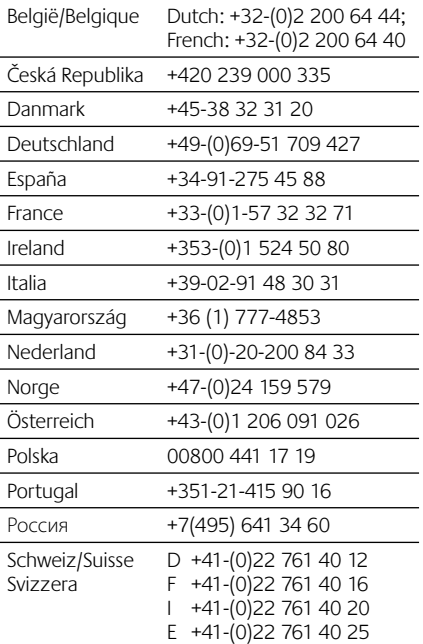

e<br>C

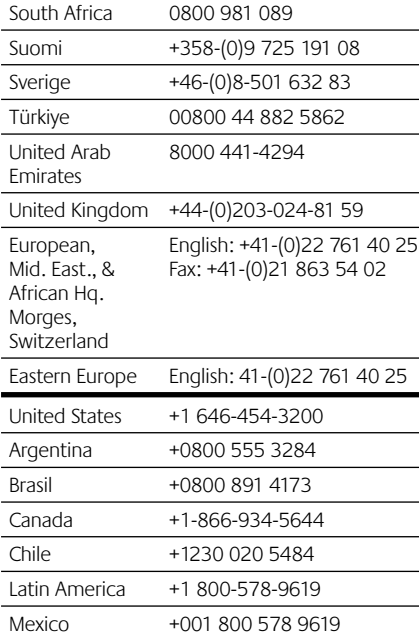

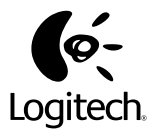

#### **www.logitech.com**

USB Wireless Nano Receiver Regulatory Information

Model #: A-00032 IC: 1807D-A00032 Made in China Fabriqué in Chine

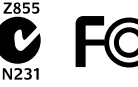

© 2011 Logitech. All rights reserved. Logitech, the Logitech logo, and other Logitech marks are owned by Logitech and may be registered. Microsoft, Windows, Windows Media Player, and the Windows logo are trademarks of the Microsoft group of companies. Mac, the Mac logo, and iTunes are trademarks of Apple Inc., registered in the U.S. and other countries. All other trademarks are the property of their respective owners. Logitech assumes no responsibility for any errors that may appear in this manual. Information contained herein is subject to change without notice.

#### **620-003302.003**